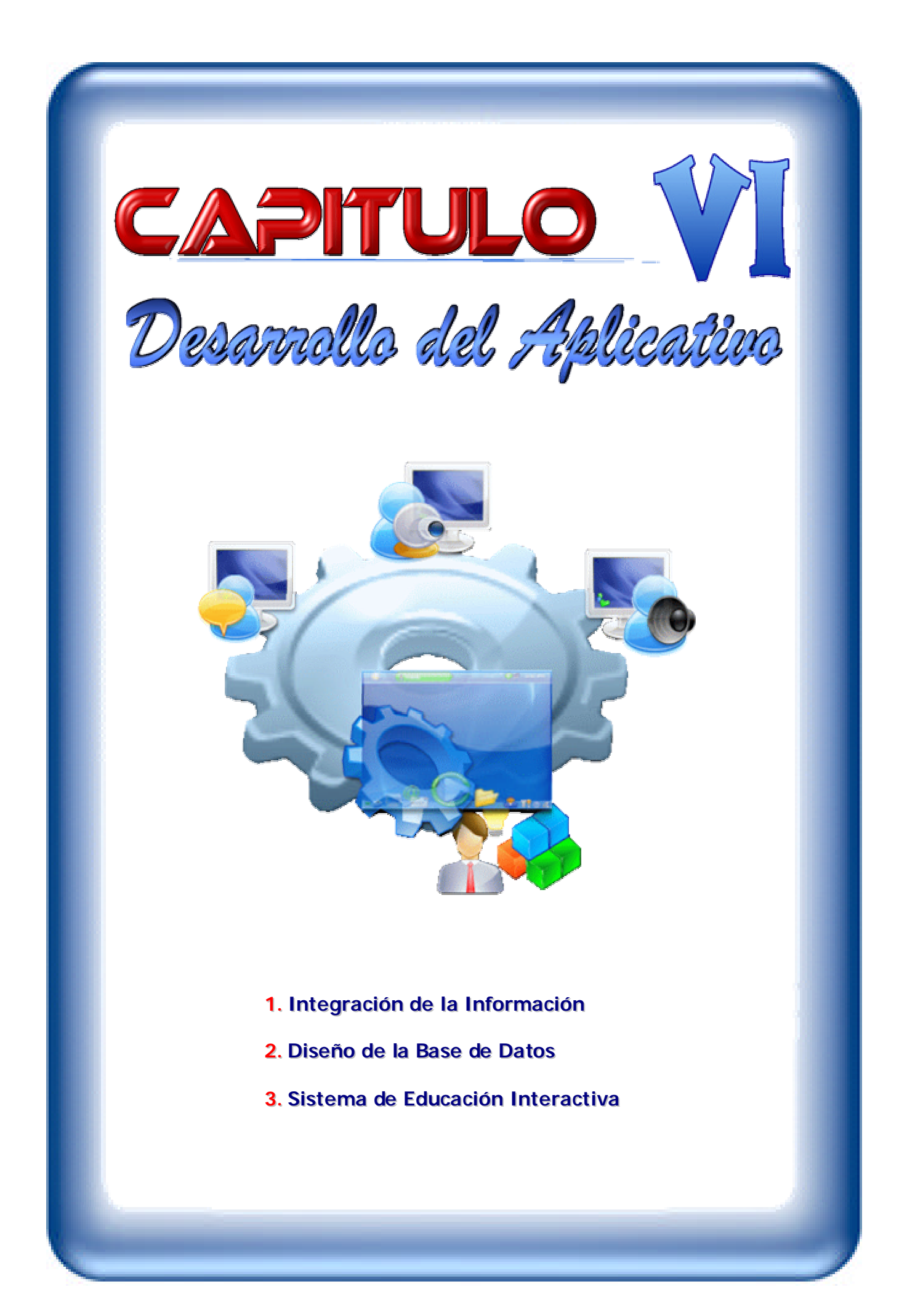

## **6.1. INTEGRACIÓN DE LA INFORMACIÓN**

Luego de haber realizado el análisis de las características que contienen cada uno de los módulos, se procede a integrar la información de tal manera que éstos realicen los procesos correctamente y el usuario pueda acceder fácilmente a las opciones que le brindan los módulos.

Para la descripción del Sistema se realizará el análisis minucioso mediante el uso de los Diagramas de Flujos de Datos DFD.

Un diagrama de Flujo de Datos es una de las herramientas del análisis estructurado moderno, más importante para el análisis de modelos gráficos, que permite visualizar un sistema como una red de procesos funcionales conectados entre sí por canales (flujo de datos) y depósitos de almacenamiento de datos. Estos diagramas permiten ver como fluyen los datos, así como los procesos, transformaciones y salidas que sufren los mismos.

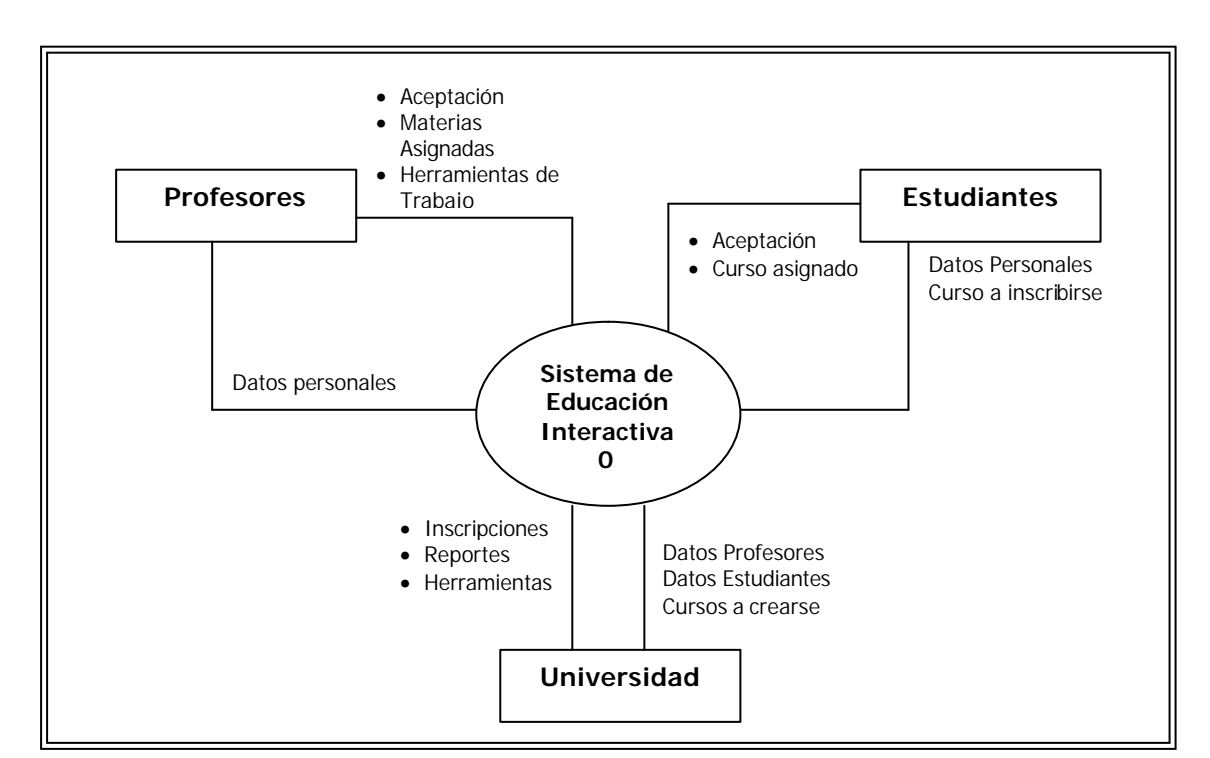

A continuación se muestra el DFD de nivel 0 o también conocido como Diagrama de Contexto.

**Figura 6.1. Diagrama de Contexto – Nivel 0**

Este diagrama se representa al elemento del software completo como una sola burbuja con datos de entrada y de salida representados con flechas y las entidades que pueden intervenir en éste. En cada burbuja se pueden descomponer los procesos en subprocesos o niveles.

Los DFD no proporcionan ninguna indicación explicita de la secuencia de procesamiento. Se representa lo que se va a hacer, pero no el orden en que se llevará a cabo. Se puede refinar cada una de las burbujas en distintos niveles para mostrar un mayor detalle, es decir, se hace una descomposición en subniveles.

El DFD de nivel 1 contiene la descomposición del sistema para poder mostrar cada uno de los módulos que intervienen en el mismo, a continuación se muestra este diagrama.

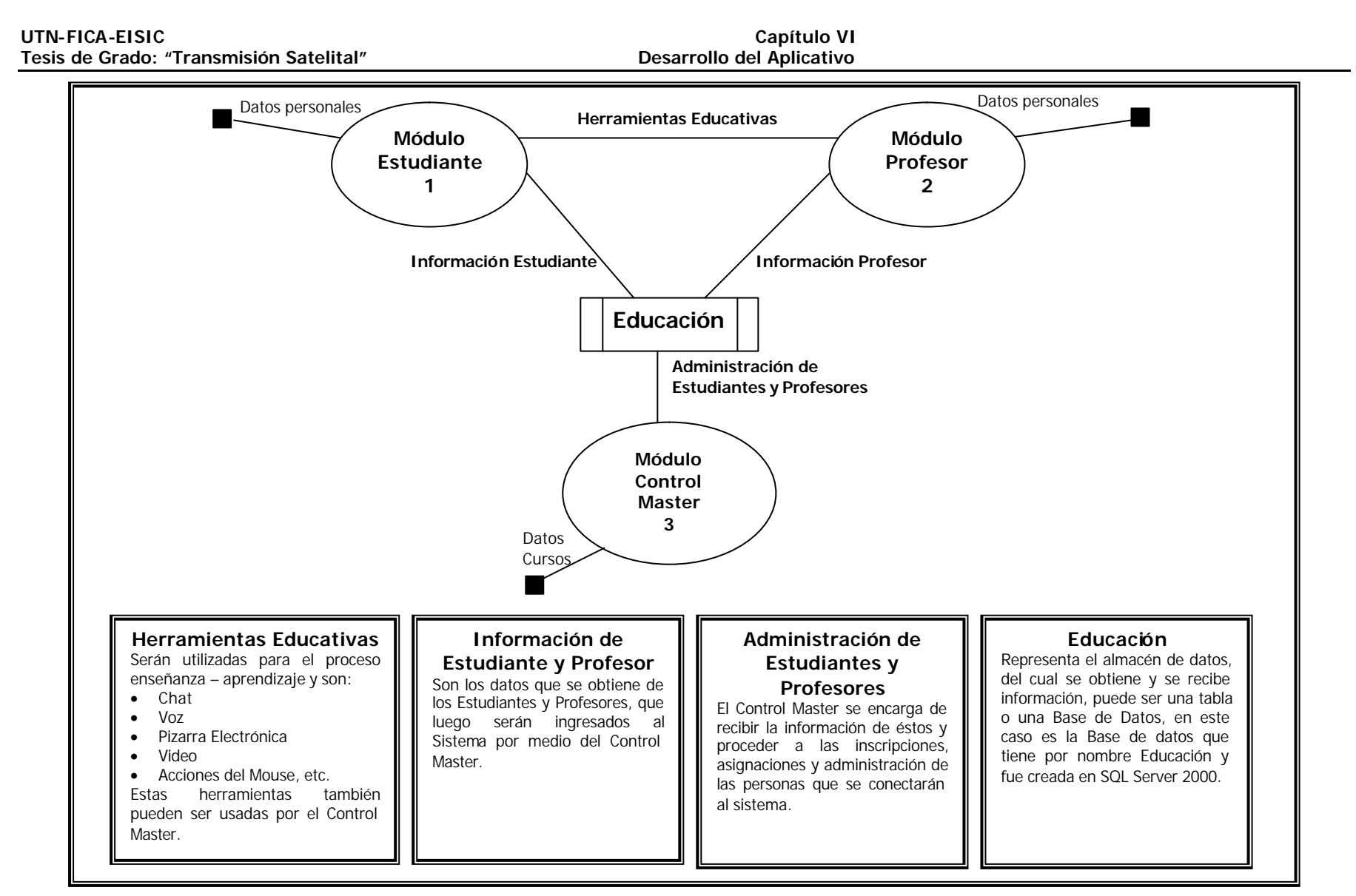

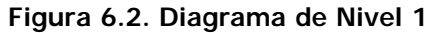

En la figura anterior se describe los módulos que intervienen en el Sistema, en base a este diagrama podemos irnos adentrando para de esta forma poder encontrar las funcionalidades y procesos que realiza cada módulo.

# **6.1.1. Módulo del Estudiante**

El estudiante es un actor muy importante en el proceso enseñanza-aprendizaje en el cual suele requerir varias herramientas para tener la guía necesaria y eficiente de su maestro y de esta manera captar correctamente los conocimientos que éste transmite.

El estudiante debe ingresar al sistema previa una inscripción, usando la cuenta de usuario que le fue asignada.

Una vez que haya sido autentificado por el Control Master, puede acceder a varias de las herramientas que tiene este módulo, las cuales se describen a continuación:

- ¸ **Sección Archivos:** la misma que se refiere a Buscar, Abrir, Guardar Documentos, Guardar Imágenes y Guardar Videos.
- ¸ **Sección Nuevo:** refiriéndose a seleccionar un archivo nuevo de Microsoft Word, Microsoft Excel, Microsoft Power Point y Microsoft Access.
- ¸ **Sección Herramientas:** Chat, Voz, Pizarra Electrónica, Video y Capturar imágenes de la cámara.
- ¸ **Sección Visualizar**: Imágenes
- ¸ **Sección Reproducir:** Videos y Mp3, y Acciones del Mouse
- ¸ **Sección Exámenes:** Responder Examen y Puntajes

En base a estas opciones a continuación se muestra el Diagrama de flujo de datos nivel 2 en donde se describe las actividades de este módulo.

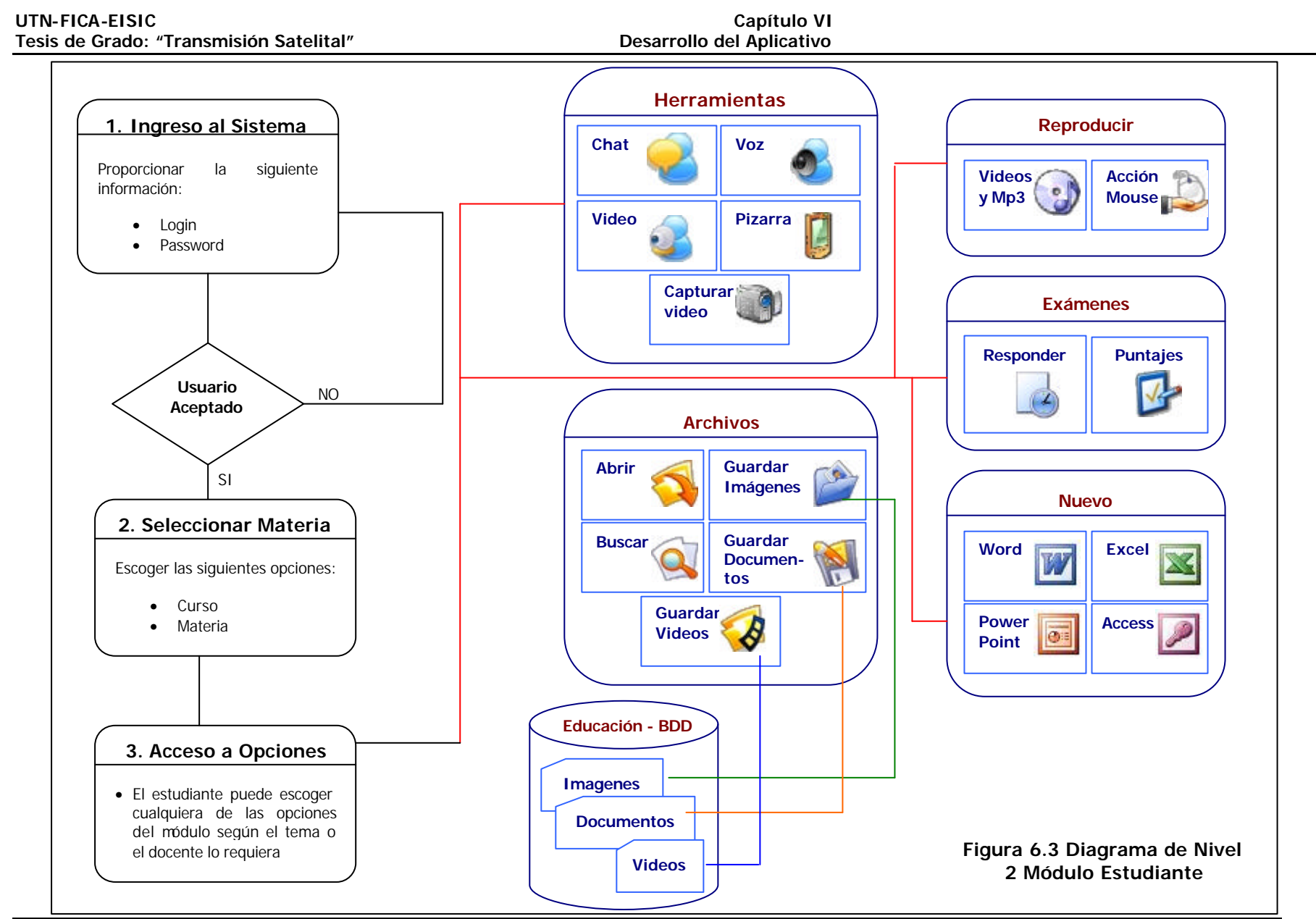

**Lorena Guisela Jaramillo Mediavilla 129**

#### **6.1.2. Módulo del Profesor**

De la misma manera que el estudiante, el Profesor también es pieza clave en el proceso de enseñanza ya que de él y de las herramientas que use para impartir sus conocimientos dependerá el grado de aceptación que tenga por parte de su alumno.

Las características que posee son las siguientes:

- ¸ **Sección Archivos:** de igual manera que el estudiante tiene las opciones de Buscar, Abrir, Guardar Documentos, Guardar Imágenes y Guardar Videos.
- ¸ **Sección Nuevo:** también puede crear un archivo nuevo de Microsoft Word, Microsoft Excel, Microsoft Power Point y Microsoft Access.
- ¸ **Sección Herramientas:** Chat, Voz, Pizarra Electrónica, Video, Capturar imágenes de la cámara y Enviar mensajes a todos los asistentes.
- ¸ **Sección Visualizar**: Imágenes, Listado de Estudiantes y Evaluaciones Contestadas.
- ¸ **Sección Reproducir:** Igual que el estudiante Videos y Mp3, y Acciones del Mouse
- ¸ **Sección Comunica con el Estudiante:** Conecta, Capturar y Utilidades

Con estas características se muestra a continuación el Diagrama Nivel 2 de este módulo.

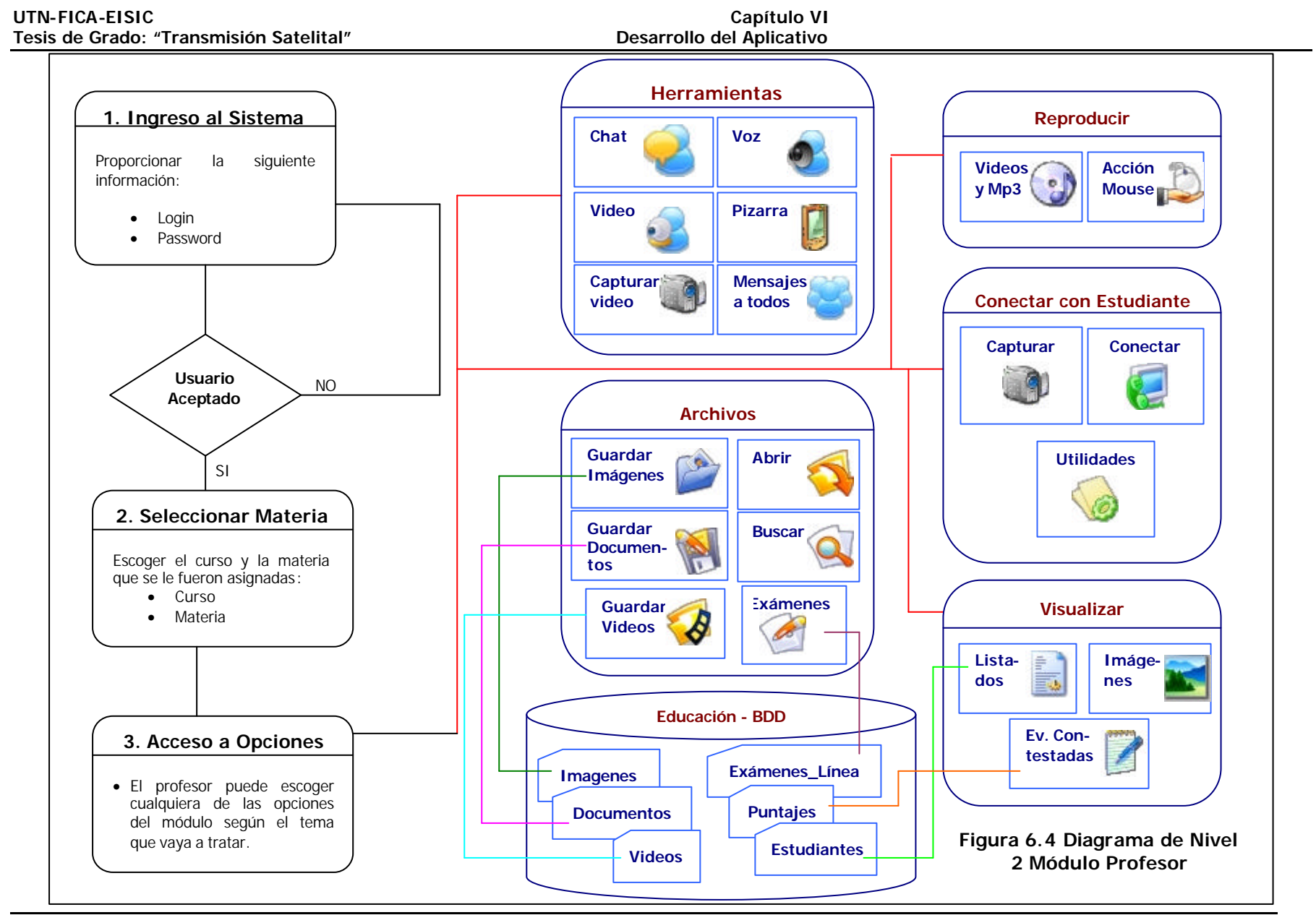

**Lorena Guisela Jaramillo Mediavilla 131**

#### **6.1.3. Módulo del Control Master**

El Control Master es el módulo que se encarga de la Administración del Sistema, el mismo que posee características que le permiten tener a sus usuarios conectados y accediendo a las herramientas que pueden compartir entre profesores y alumnos, y la interacción que tiene la persona que lleva el control con las personas conectadas.

- ¸ **Sección Herramientas:** Las herramientas son las mismas que poseen tanto los estudiantes como los docentes y son las siguientes:
	- $\Box$  Chat
	- $\Box$  Voz
	- Pizarra Electrónica
	- Video
	- $\Box$  Archivos

A excepción de la Opción Archivos que permite visualizar los archivos que están almacenados en la Base de Datos pueden ser estos documentos, imágenes o videos.

#### ¸ **Sección Base de Datos:**

- $\Box$  Inscripciones
- **Niveles**
- $\Box$  Materias
- Profesores
- $\Box$  Asignación de Materias.

Este módulo se encarga del control de acceso de los participantes, esto quiere decir que realiza la aceptación o negación de los estudiantes o profesores, en base al registro que se tiene en la base de datos, así como los niveles y materias a las que se va a acceder.

El diagrama de nivel 2 de este módulo se describe a continuación:

**UTN-FICA-EISIC Capítulo VI**

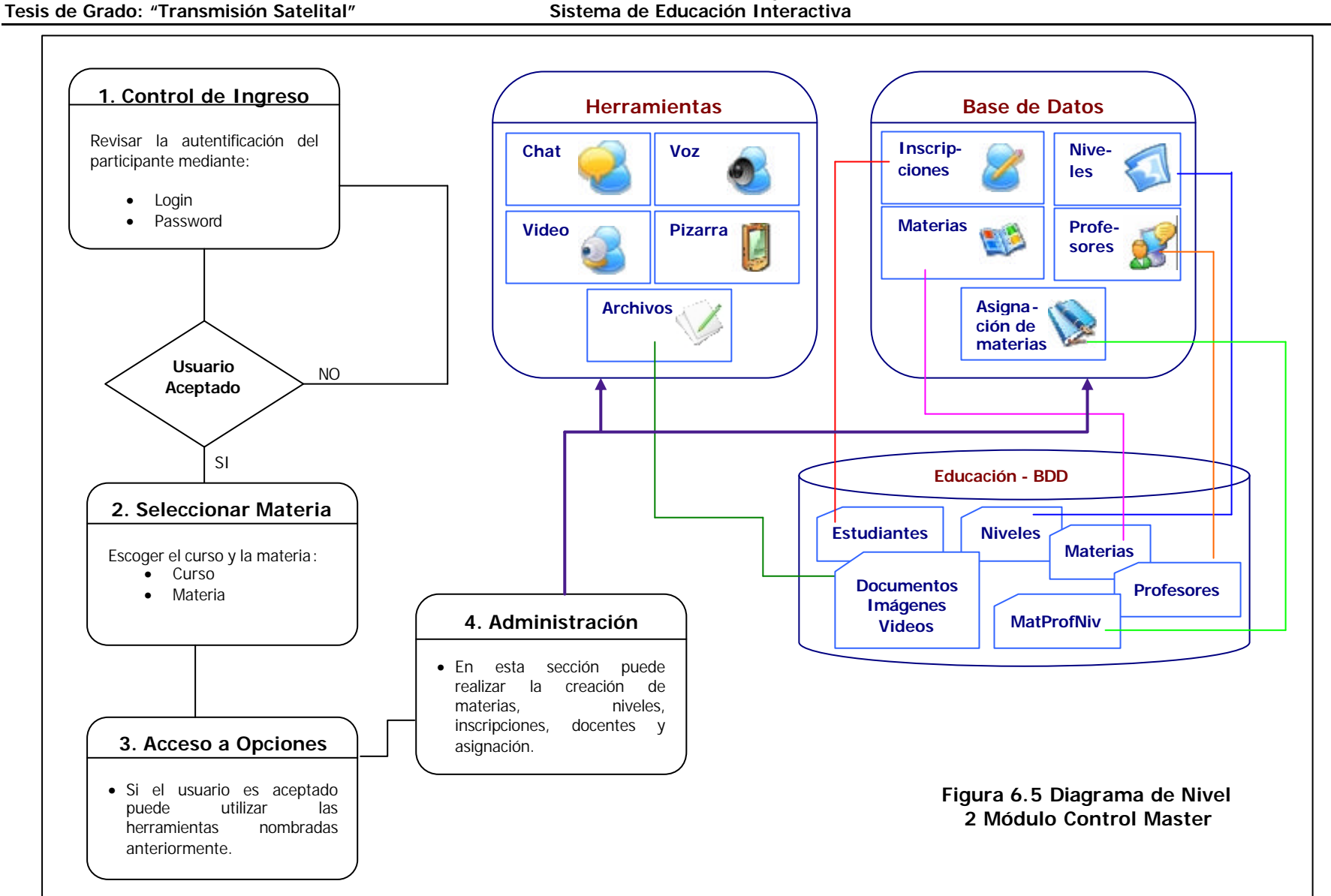

**Lorena Guisela Jaramillo Mediavilla 133**

**6.2. DISEÑO DE LA BASE DE DATOS**

## **6.2.1. ERwin 4.0**

El diseño de la Base de Datos se ha realizado en la herramienta ERwin 4.0

El modelado de datos es el proceso de describir la información tomando en cuenta las reglas comerciales para especificar los requisitos de sistema de información. Un modelo de datos representa un equilibrio entre las necesidades específicas de un proyecto de aplicación, y las necesidades generales del área comercia l que requiere el sistema.

ERwin es una herramienta que proporciona un método para identificar y documentar la parte del sistema referente a los datos. Ayuda también a la organización y planificación de las bases de datos que van a ser utilizados en un sistema.

ERwin combina una interfaz gráfica de usuario basada en Windows, permite elaborar los modelos lógicos, y posee editores personalizados para definir la base de datos física, además se puede crear los diccionarios de datos basados en los datos ingresados en los modelos tanto lógico como físico.

La pantalla principal de esta herramienta es la siguiente:

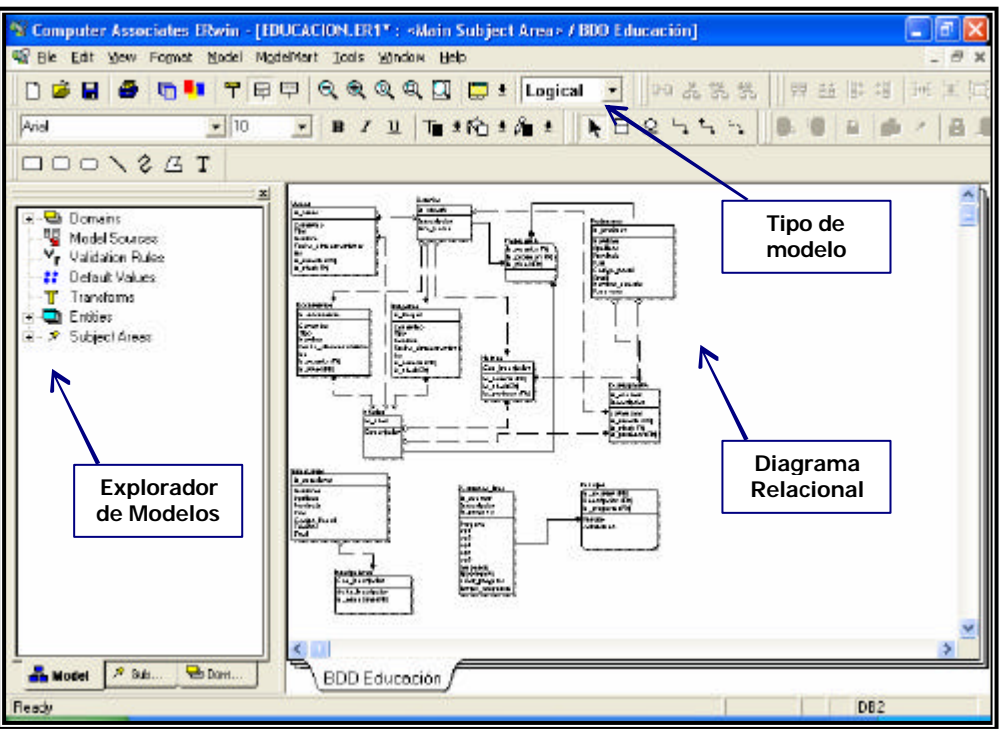

**Figura 6.6 Pantalla Principal de la Herramienta ERwin 4.0**

El modelo lógico de la Base de Datos Educación es el siguiente:

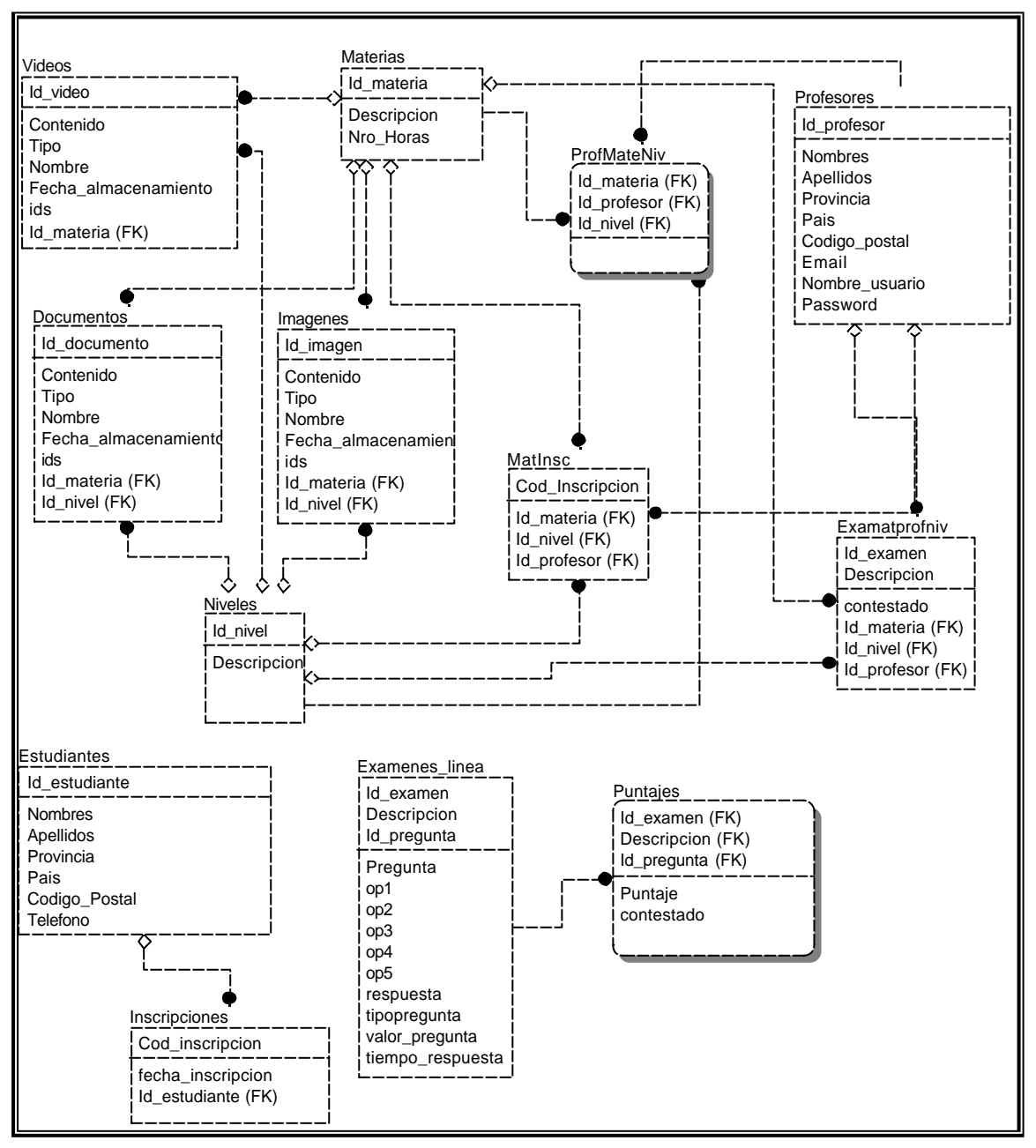

**Figura 6.7. Modelo Lógico de la Base de Datos Educación**

En la siguiente figura se muestra el modelo Físico generado en ERwin 4.0

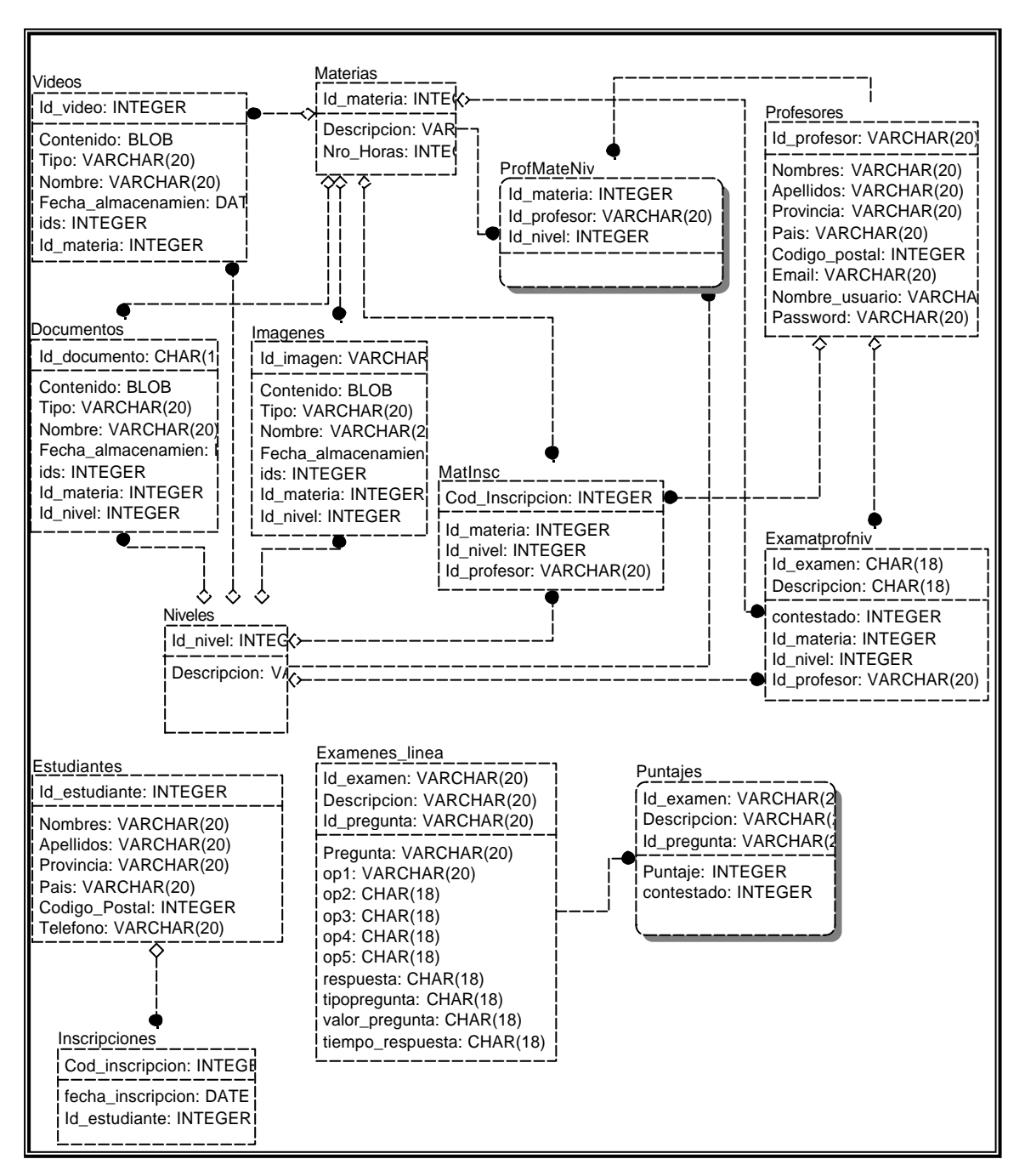

**Figura 6.8 Modelo Físico de la Base de Datos Educación**

#### **6.2.2. SQL Server 2000**

SQL Server 2000 es un potente motor de bases de datos de alto rendimiento capaz de soportar millones de registros por tabla con un interface intuitivo y con herramientas de desarrollo integradas como Visual Studio 6.0 o .NET, además incorpora un modelo de objetos totalmente programable (SQL-DMO) con el que podemos desarrollar

cualquier aplicación que manipule componentes de SQL Server, es decir, hacer aplicación para crear bases de datos, tablas, DTS, backups, etc., todo lo que se puede hacer desde el administrador del SQL Server se puede hacer no solo en Visual C++ sino también en Visual Basic, ASP y también en .NET.

Cuando se utiliza un motor de Base de Datos se debe tomar en cuenta que una mala instalación, una base de datos mal creada o diseñada o una mala administración puede significar un fracaso y las aplicaciones pueden tener un rendimiento pésimo, además se debe tener cuidado y aprender a usarlo de manera correcta, pero no se debe dejar atrás el hardware ya que se requiere como mínimo que el sistema tenga 256 o 512 para su buen funcionamiento y una cantidad suficiente de espacio en disco para que pueda trabajar con las bases de datos.

Entre las Herramientas del SQL Server podemos citar las siguientes:

- ß Libros en pantalla.- La ayuda de SQL Server 2000
- ß Administrador Corporativo (Enterprise Manager)
- ß Administrador de Servicios (Service Manager)
- ß Analizador de Consultas (Query Analyzer)
- ß Analizador (Profiler)
- ß Configurar la compatibilidad con SQL XML en IIS.
- Herramientas de red de cliente (Client Network Utility).
- **Herramientas de red de servidor (Server Network Utility).**
- Importar y exportar datos.

El manejo y administración de las bases de datos se deben llevar de una manera correcta de tal forma que no exista inconsistencia de datos, y mucho menos que se pierda la información, además siempre se debe obtener respaldos de la Base de Datos para evitar contratiempos en las actualizaciones de la misma.

# **6.3. SISTEMA DE EDUCACIÓN INTERACTIVA**

Este sistema como se describió anteriormente posee tres módulos los cuales tienen su pantalla principal en donde muestra las principales herramientas a las que tiene acceso. A continuación se cada uno de los módulos:

¸ **Módulo del Control Master.-** es el módulo de administración y presenta la siguiente ventana principal:

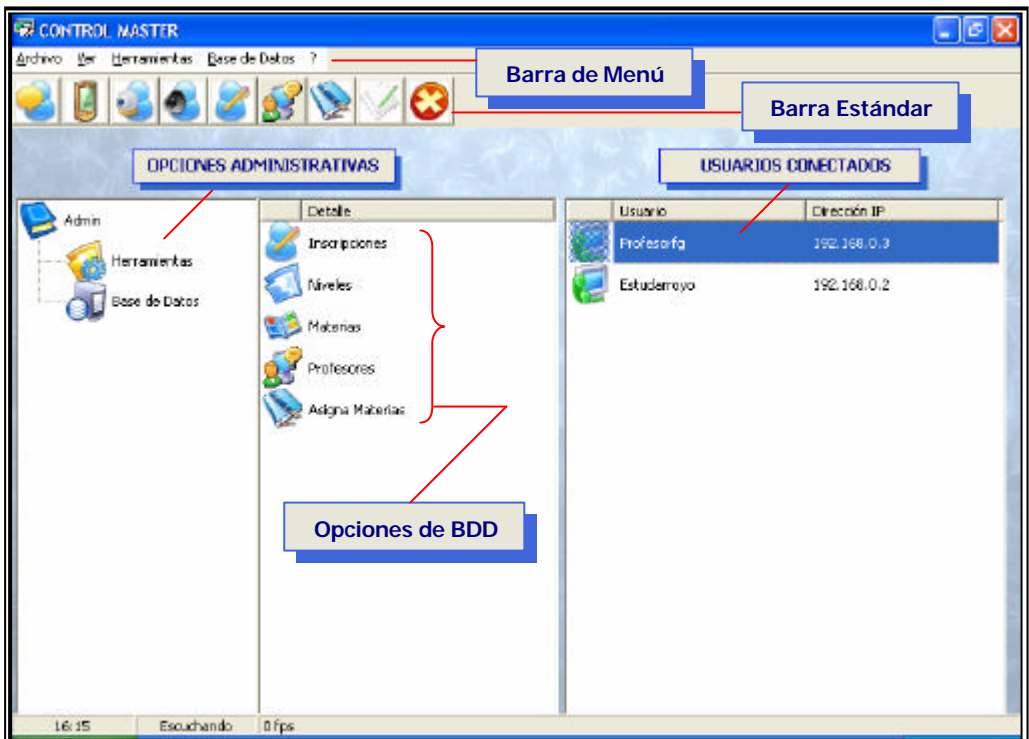

**Figura 6.9. Ventana Principal del Módulo de Control Master**

En la figura anterior se puede observar la ventana principal del Control Master, en donde se observan las distintas secciones:

- ¸ **Barra de Menú.-** contiene las opciones en forma de Menú, además se encuentra, un menú Acerca de.., en donde se coloca la información del sistema.
- ¸ **Barra Estándar.-** contiene las opciones más necesarias en iconos de acceso directo como cualquier programa de Windows.
- ¸ **Opciones Administrativas.-** muestra las herramientas tanto interactivas como de la Base de Datos, en la figura anterior se puede visualizar las opciones que poseen las herramientas de Base de Datos.
- ¸ **Usuarios Conectados.-** muestra la lista de los usuarios que están conectados al sistema.

¸ **Módulo del Estudiante.-** presenta la siguiente ventana principal:

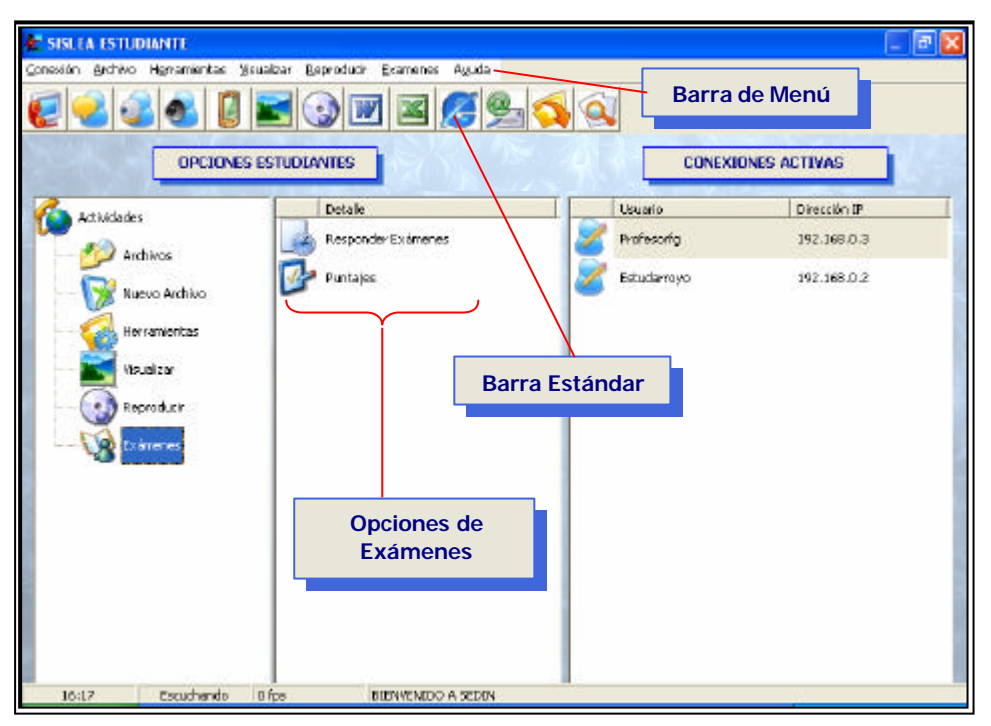

**Figura 6.10 Ventana Principal del Módulo Estudiante**

En la figura anterior se describe brevemente las opciones que posee la sección del estudiante, estas ventanas son muy similares entre si pero se ha hecho énfasis en colocar lo más importante de cada uno. Las secciones son las siguientes:

- ¸ **Barra de Menú.-** contiene las opciones en forma de Menú de la misma forma que el Control Master.
- ¸ **Barra Estándar.-** contiene las opciones más necesarias en iconos de acceso directo como cualquier programa de Windows, pero además se ha colocado herramientas como Abrir, Buscar, Nuevo archivo de Word, etc.
- ¸ **Opciones Administrativas.-** muestra las actividades que puede realizar el estudiante, entre ellas tenemos: Reproducir, Visualizar y algo que es único para los estudiantes como son los exámenes.
- ¸ **Usuarios Conectados.-** muestra la lista de los usuarios que están conectados al sistema.

¸ **Módulo del Profesor.-** posee una ventana similar a la del estudiante, pero con ciertas herramientas que son únicas del profesor. Su ventana es:

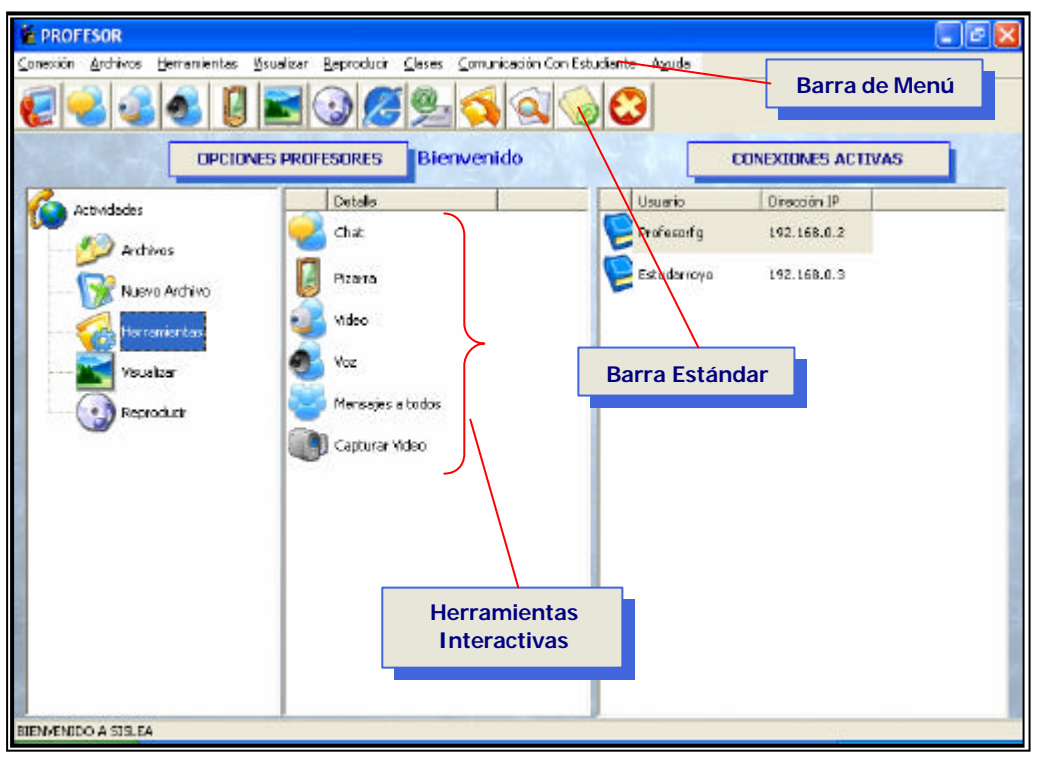

**Figura 6.11 Ventana Principal del Módulo del Profesor**

En el módulo del profesor se encuentra una opción que le permite conectarse individualmente con el alumno para tomar control sobre él y poder explicar algo que quedó de reforzar, esta opción se la encuentra en el menú Comunicación con Estudiante.

En la figura anterior se puede observar que las herramientas interactivas son Chat, Pizarra, Video, Voz, Mensajes a todos y capturar video, gran parte de las cuales poseen los tres módulos, ya que con estas herramientas pueden comunicarse interactivamente.

El sistema contiene opciones que permitirán que el proceso enseñanza – aprendizaje del estudiante sea desarrollado de la mejor manera y sobre todo se cumpla con el objetivo que tiene la educación que es formar un profesional eficiente para servir a la sociedad.